# **Configuração do serviço de emissão e envio de backups de clientes do ISP Controllr para o Mikrotik**

# 1. **Gerar token no ISP Controllr**

Abrir aplicativo Configurações do Controllr > Endereços do servidor e clicar sobre o botão para gerar uma nova chave.

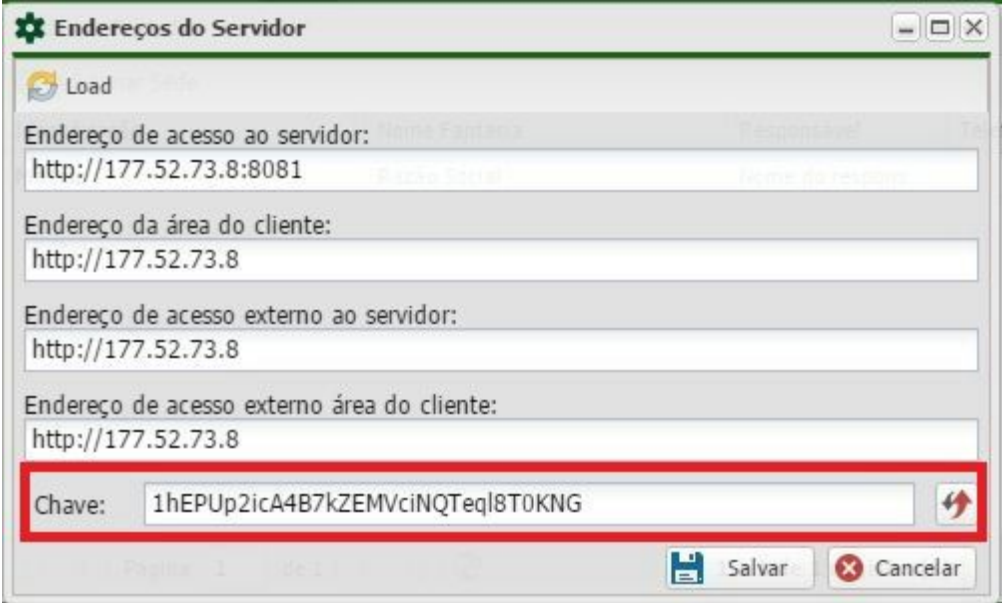

# 2. **Montar URL para obter as informações conforme sua necessidade**

#### *Como a URL deve ser montada:*

http://IPDOCONTROLLR:8083/service/mikrotik/index?parametro1=valor&parametro2=valor…

#### *Exemplo de URL para gerar o backup de Clientes PPPoE sem controle de AccessList*.

http://192.168.140.198:8083/service/mikrotik/index?key=SUACHAVE&local\_address=pool-pppoe&r emote\_address=pool-pppoe

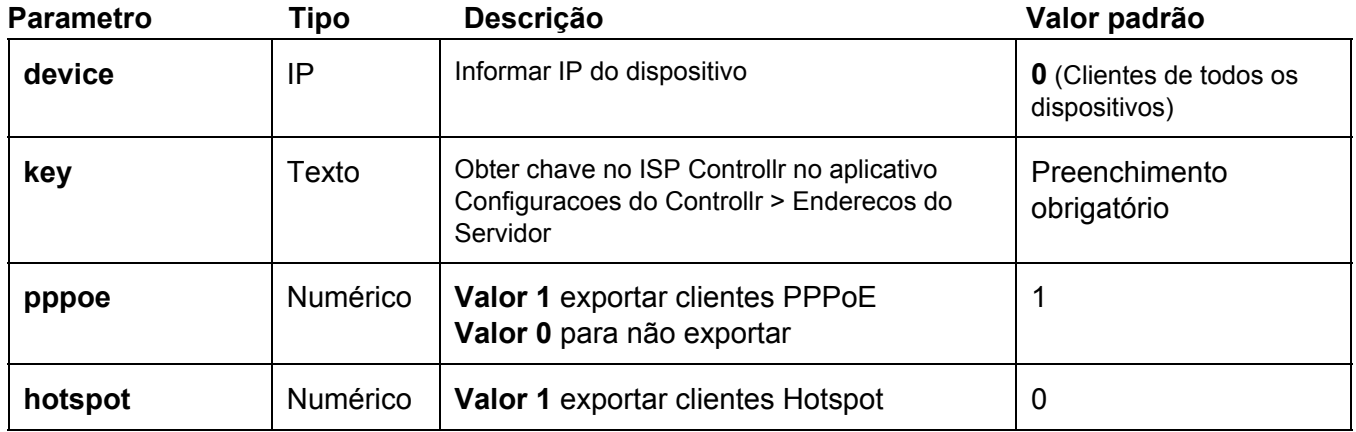

#### *Parâmetros disponíveis:*

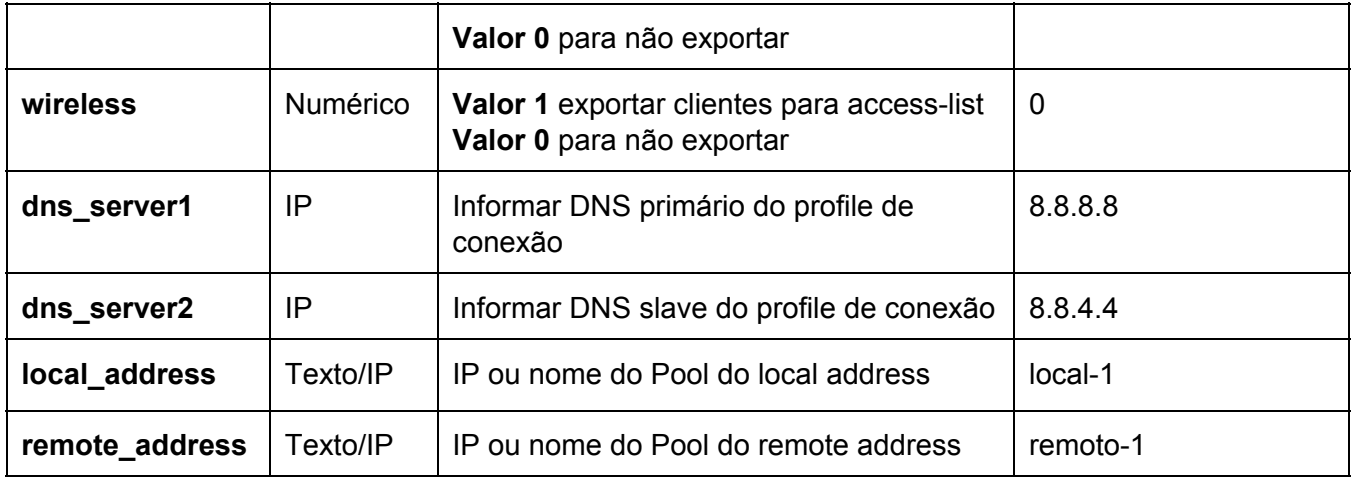

*Obs: Após montar a URL, poderá realizar o teste no browser.*

# 3. **Inserir script no Mikrotik**

No Mikrotik, entrar no menu **System > Scripts**e adicionar um novo script. Nomeie o script e no campo souce, adicione o script a baixo:

*Obs: Substitua apenas os campos em vermelho, conforme os parâmetros disponíveis e sua necessidade.*

#===============================

```
:global IPCONTROLLR "IPLOCALDOCONTROLLR";
:global KEY "SUACHAVE";
:global DEVICE "0";
:global PPPOE "1";
:global HOTSPOT "0";
:global LOCALADDRESS "192.168.1.1";
:global REMOTEADDRESS "pool-pppoe";
:global DNSSERVER1 "8.8.8.8";
:global DNSSERVER2 "8.8.4.4";
:global done "";
/tool fetch mode=http
url="http://$IPCONTROLLR:8083/service/mikrotik/index?key=$KEY&device=$DEVICE&local_addre
ss=$LOCALADDRESS&remote_address=$REMOTEADDRESS&pppoe=$PPPOE&hotspot=$HOTS
POT&dns_server1=$DNSSERVER1&dns_server2=$DNSSERVER2" src-path=mikrotik.php
dst-path=clients-ctrl.rsc;
:set done "true";
:if ( [/file find name=clients-ctrl.rsc] != "" ) do={
 :log warning "Importando PPPoE";
 /import clients-ctrl.rsc:
 /file remove clients-ctrl.rsc;
}
#===============================
```
# 4. **Criar Netwatch no Mikrotik**

No Mikrotik, abra o terminal e execute os comandos abaixo: *Obs: Substitua apenas o campo em vermelho, conforme os parâmetros disponíveis e sua necessidade.*

### **Para PPPoE:**

tool netwatch add down-script="/ppp secret set [find comment=controllr] disabled=no" host=192.168.140.198 interval=5s up-script="/ppp secret set [find comment=controllr] disabled=yes

# **Para HOTSPOT:**

tool netwatch add down-script="/ip hotspot user set [find comment=controllr] disabled=no host=192.168.140.198 interval=5s up-script="/ip hotspot user set [find comment=controllr] disabled=yes"